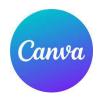

## **Reference Tutorial on Canva:** Resize & Magic Switch Tool

AI (artificial intelligence) & Faster Content Creation

## 1. Get a Canva account

- ✓ Easy Application
- ✓ Premium Version Fee (nonprofits, education)
- 2. Pick your social media platform (Example: LinkedIn)

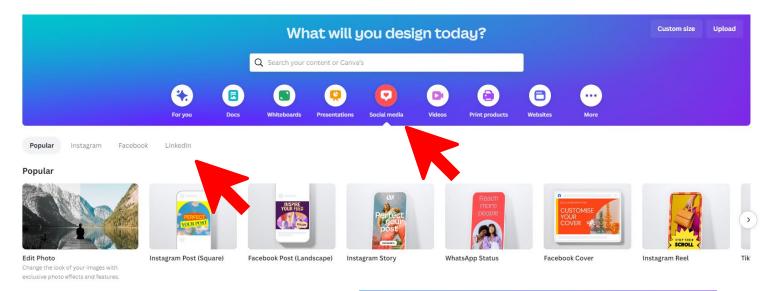

3. Pick a template & design post

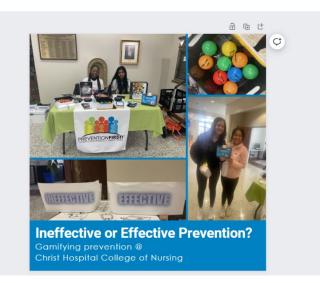

4. Choose the Resize & Magic Switch Tool

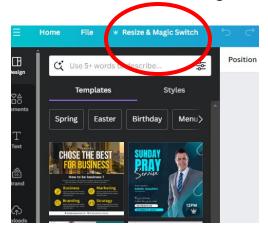

5. Choose your next platform

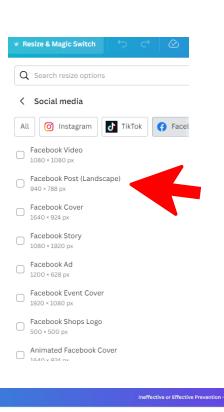

6. Create a Facebook post New size may require minor design adjustments

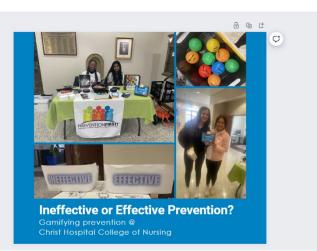